# **EDIS 3 Web Service Guide**

Data Extraction Support

Aug 13, 2010

## **Description**

To support new Open Government initiatives, the Electronic Document Information System (EDIS) provides an interface to extract investigation, document and attachment metadata, as well as attachment Adobe Acrobat PDF files. EDIS uses a Representational State Transfer (RESTful) web service API to provide this data.

The base URL for all calls to the EDIS 3 Web Service (EWS) is:

```
https://edis.usitc.gov/data
```
Currently XML is the only format the EWS will return data in.

For complete explanations of the EDIS data elements used in the EWS, please refer to the EDIS 3 User Guide. It is available on the EDIS Help tab Data element definitions are also available through online field help on the EDIS Advanced Search parameters page.

## **Pagination**

Certain methods will return up to 100 resources per request. These methods utilize a pageNumber parameter to control which page of resources will be returned. For example:

<https://edis.usitc.gov/data/someMethod?pageNumber=2>

This will return the  $2<sup>nd</sup>$  page of results for "someMethod". This would include the 101<sup>st</sup> resource through the  $200<sup>th</sup>$  resource, if available. If the method called does not have any available resources in that range, the results returned will be empty.

### *Query Parameters*

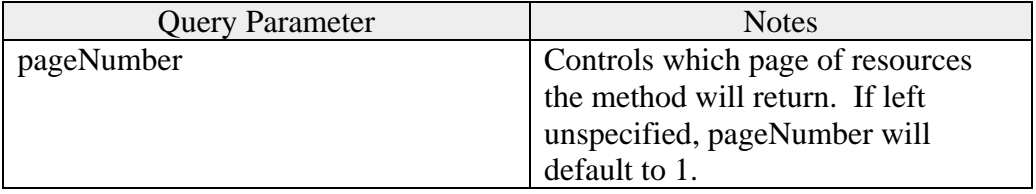

### **Errors**

When an EWS request generates an error, the EWS will return a response with an 500 HTTP Status code. The response body will include additional information in the follow form:

<errors>

8/13/2010 1

```
 <error>Details about error condition</error> 
</errors>
```
## **Methods**

URIs listed below may include parameters embedded as URI path elements. For notation in this guide, parameters are identified with {}, for example:

https://edis.usitc.gov/data/someMethod/{parameterEmbeddedInPath}

## **Authentication**

The EWS allows users to request API methods anonymously. However, due to the sensitivity of the available data, anonymous requests have access to a limited set of data. At the time of publishing this guide, anonymous access is currently limited in the following ways:

- Can only access metadata for public, limited and confidential documents
- Can only access metadata for public, limited and confidential attachments
- Cannot download any attachments

Please note that these limitations can change without notice.

If a EWS request includes authentication information, and the authentication in valid, the EWS request will be executed with the user's full set of authorizations.

The EWS authentication is based on a valid EDIS 3 [\(https://edis.usitc.gov\)](https://edis.usitc.gov/) user account and works in the following manner:

- 1. A user with a valid EDIS 3 user account makes a request to the **Error! Reference source not found.** method detailed below.
- 2. The user creates an authentication token using the secret key returned in step 1 above.
- 3. Include the authorization token created in step 2 above as the value for an HTTP Authorization header in an EWS request. If verified, that EWS request will be executed with the permissions authorized for the associated user account.

## **Secret Key**

The following URIs return a secret key that can be used for authenticating subsequent EDIS WS requests. The secret key uses the submitters currently username and password in EDIS for validation. The user account must remain active in EDIS to be used with the EWS. The resulting secret key must then be hashed and passed back to the EWS as a authentication string.

#### *URI Structure*

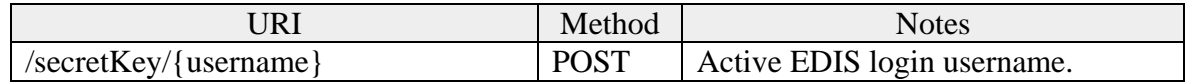

### *Post Parameters*

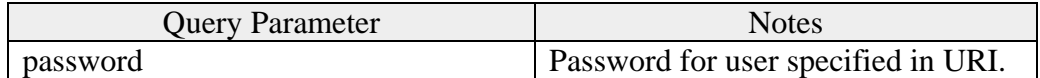

#### *Pagination*

Does not support pagination.

### *Request Example*

To obtain the secret key, the EDIS Username and corresponding password are posted with the secretKey command. In this example, the password is provided as a POST data parameter and the username is part on the URL.

If the password contains '&' or '%' these may need to be properly escaped within the parameter string.

… -d "password=JDoe1234" https://edis.usitc.gov/data/secretKey/JDoe

### *Results Example*

```
<results> 
   <secretKey>fbd45fca08df0d04dd3959769089ebbdd8957aff</secretKey> 
</results>
```
## **Authentication Token**

The authentication token is the value passed to the EWS as an HTTP Authorization header as part of an EWS request. It identifies the user issuing the request and includes the user's secret key<sup>[1](#page-2-0)</sup>.

The following is pseudo-code that shows how to create the authentication token:

```
RawAuthenticationToken = username + ":" + secretKey 
AuthenticationToken = "Basic" + " " + Base64(RawAuthenticationToken)
```
The AuthenticationToken is generated by Base64 encoding the RawAuthenticationToken.

#### <span id="page-2-1"></span>*Authentication Token Value Example*

Given a username of "TestUser" and a secretKey of "981234972389473874837asdf" the Authentication Token would be created as follows:

```
RawAuthenticationToken = "TestUser" + ":" + "981234972389473874837asdf" 
AuthenticationToken = "Basic" + " " + Base64(RawAuthenticationToken)
```
The value of the RawAuthenticationToken should be:

 $\overline{a}$ 

<span id="page-2-0"></span><sup>&</sup>lt;sup>1</sup> All EWS requests are issued over HTTPS, limiting the chances that a secret key can be compromised. In the future the EWS may move to using a **HMAC** authentication scheme.

"TestUser:981234972389473874837asdf"

The value of the resulting AuthenticationToken should be:

```
"Basic VGVzdFVzZXI6OTgxMjM0OTcyMzg5NDczODc0ODM3YXNkZg=="
```
## **Authorization Header**

To authenticate an EWS request, the request must include a valid HTTP Authorization header. The Authorization header has the following form:

Authorization:AuthenticationToken

The Authorization Header for the Authentication Token created in "[Authentication Token](#page-2-1)  [Value Example](#page-2-1)" above would be as follows:

Authorization:Basic VGVzdFVzZXI6OTgxMjM0OTcyMzg5NDczODc0ODM3YXNkZg==

### **Investigation**

The following URIs return a list of investigations.

#### *URI Structure*

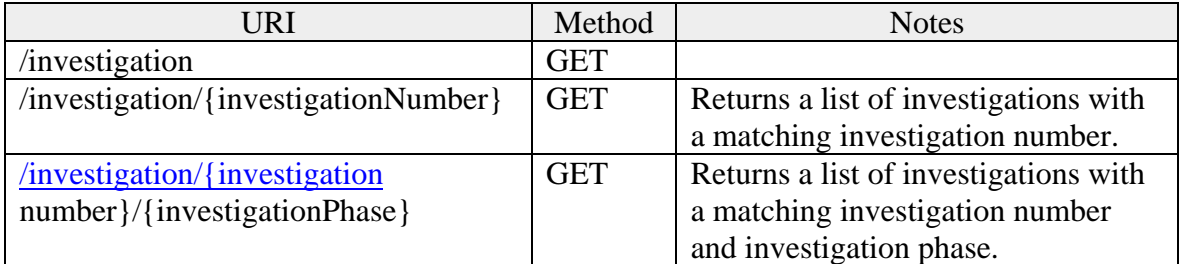

#### *Optional Query Parameters*

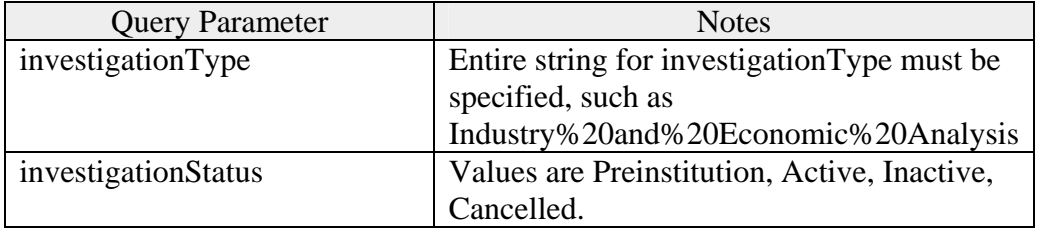

#### *Pagination*

Supports pagination.

#### *Request Example*

Example: Find investigations with an investigation number of 731-1103:

<https://edis.usitc.gov/data/investigation/731-1103>

Example: Find investigation 731-1103 Final phase:

<https://edis.usitc.gov/data/investigation/731-1103/final>

Examples: Find all active investigations:

```
https://edis.usitc.gov/data/investigation?investigationstatus=Active
```
## *Results Example*

```
<results> 
  <investigations> 
     <investigation> 
       <investigationNumber>111-123</investigationNumber> 
      <investigationPhase>Final</investigationPhase> 
      <investigationStatus>Active</investigationStatus> 
      <investigationTitle>Certain RESTful Web Services</investigationTitle> 
      <investigationType>Import Injury</investigationType> 
      <documentListUri> 
     https://edis.usitc.gov/data/document?investigationNumber=111-
     123&investigationPhase=Final 
      </documentListUri> 
     </investigation> 
     <investigation>…</investigation> 
  <investigations> 
</results>
```
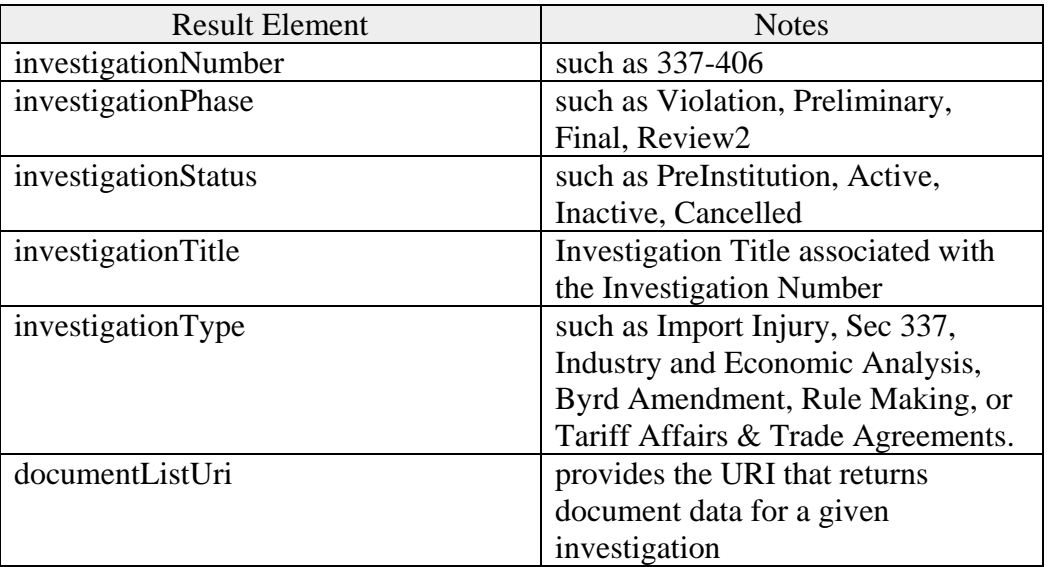

## **Document**

The following URIs return a list of documents.

#### *URI Structure*

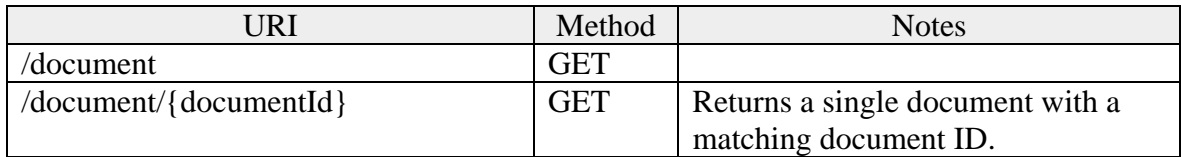

## *Optional Query Parameters*

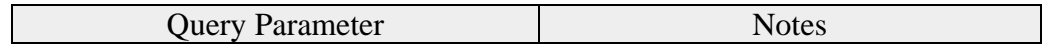

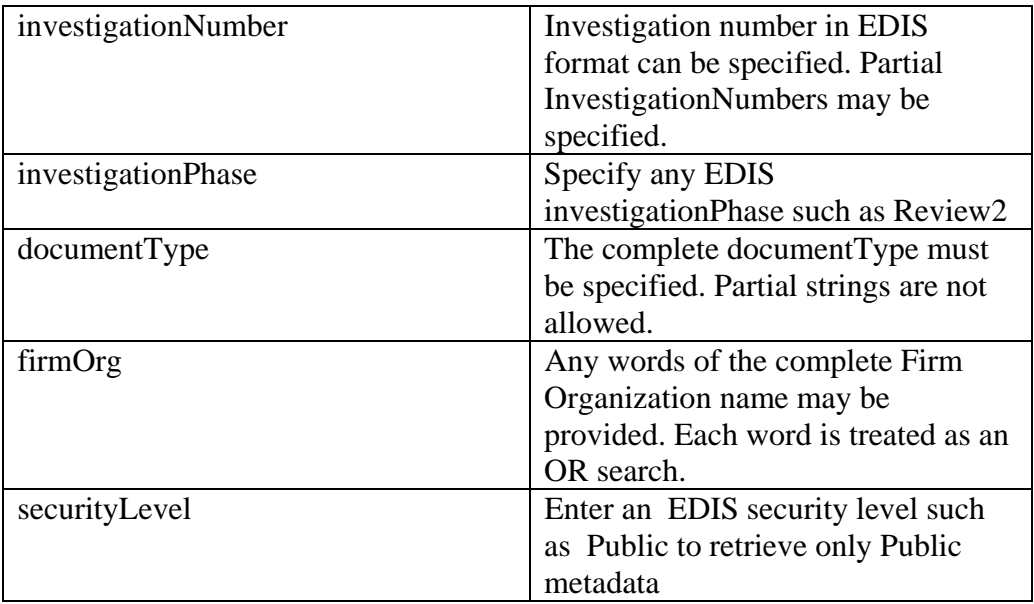

#### *Pagination*

Supports pagination.

#### *Request Example*

Example: Find the second set of 100 document resources in investigation 731-1103 Final:

```
https://edis.usitc.gov/data/document?investigationNumber=731-
1103&investigationPhase=Final&pagenumber=2
```
Example: Find all documents that are of document type 'Questionnaire – Purchaser':

```
https://edis.usitc.gov/data/document?documentType=Questionnaire%20-
%20Purchaser
```
Example: Find documents in 731-1103 with document type of 'Questionnaire – Purchaser':

```
https://edis.usitc.gov/data/document?investigationNumber=731-
1103&documentType=Questionnaire%20-%20Purchaser
```
### *Results Example*

```
<results> 
  <documents> 
    <document> 
      <id>111112</id> 
      <documentType>Other</documentType> 
      <documentTitle>RESTful Pre-Trial Statement</documentTitle> 
      <securityLevel>Confidential</securityLevel> 
      <investigationNumber>111-123</investigationNumber> 
      <investigationPhase>Final</investigationPhase> 
      <investigationStatus>Active</investigationStatus> 
      <investigationTitle>Certain RESTful Web Services</investigationTitle> 
      <investigationType>Import Injury</investigationType> 
      <firmOrganization>Ruggles and Ruggles</firmOrganization>
```

```
<filedBy>Ray Guy</filedBy> 
    <onBehalfOf>RESTful Enterprises, Ltd.</onBehalfOf> 
    <documentDate>2005-01-25 00:00:00.0</documentDate> 
    <officialReceivedDate>2005-01-25 00:00:00.0</officialReceivedDate> 
    <attachmentListUri>https://edis.usitc.gov/data/attachment/111112</attachm
   entListUri> 
  </document> 
  <document>…</document> 
</documents>
```
</results>

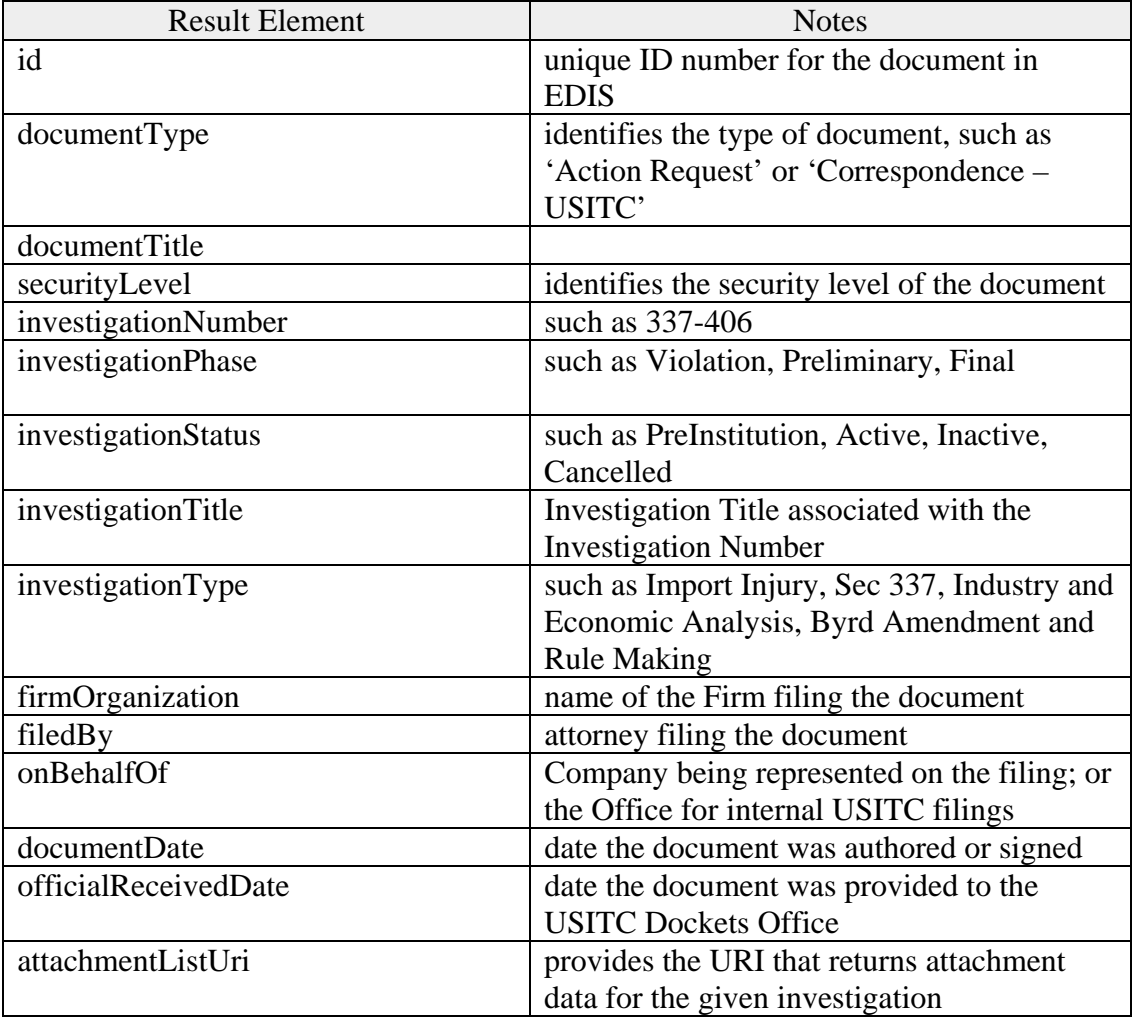

## **Attachment Metadata**

The following URI returns a list of attachments.

#### *URI Structure*

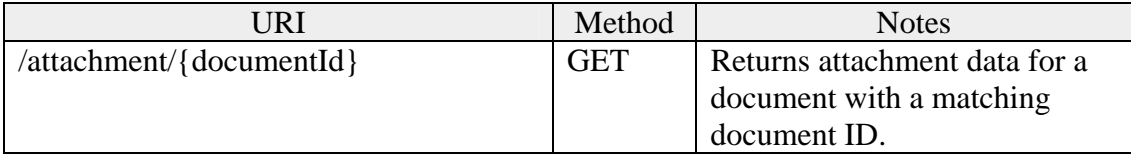

### *Optional Query Parameters*

None

## *Pagination*

Does not support pagination.

## *Request Example*

https://edis.usitc.gov/data/attachment/111112

## *Results Example*

```
<results> 
  <attachments> 
    <attachment> 
     <id>654321</id> 
      <documentId>111112</documentId> 
     <title>RESTful Q&A</title> 
     <fileSize>8112</fileSize> 
     <originalFileName>\\mopey\prodimages\a7f\61BAF6</originalFileName> 
     <pageCount/> 
      <createDate>2005-01-24 00:00:00.0</createDate> 
     <lastModifiedDate/> 
     <downloadUri>https://edis.usitc.gov/data/download/111112/654321</download
     Uri> 
    </attachment> 
    <attachment>…</attachment> 
  </attachments> 
</results>
```
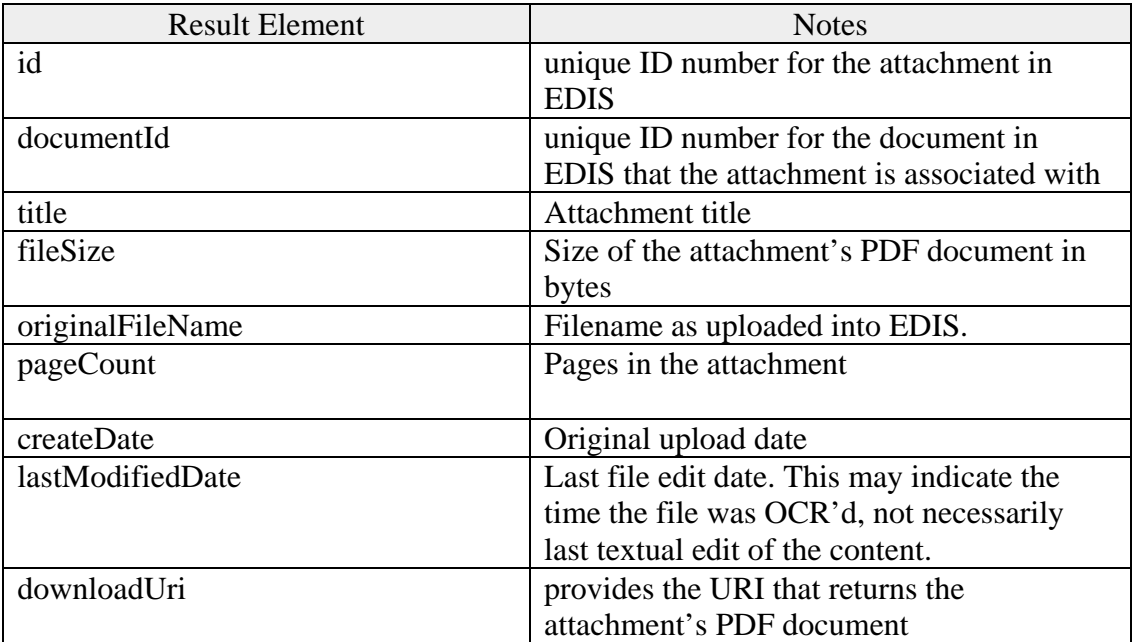

## **Attachment Document**

The following URI returns the PDF for the given attachment.

## *URI Structure*

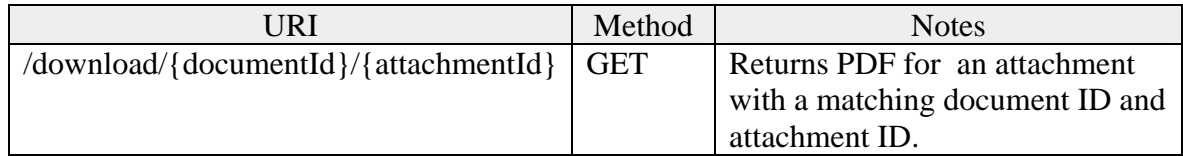

## *Optional Query Parameters*

None

### *Pagination*

Does not support pagination.

## *Request Example*

The authorization string must be submitted for these requests. Example: https://edis.usitc.gov/data/download/400316/925354

### *Results Example*

NA. Results are a stream of "application/pdf" bytes.